1

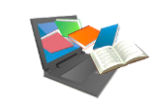

### Comment accéder aux ressources documentaires de l'université ?

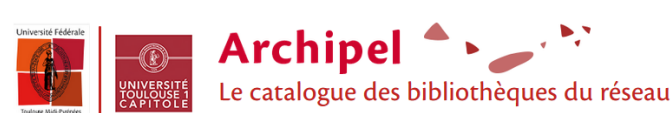

Catalogue permettant de repérer les ressources imprimées et électroniques du réseau universitaire Toulouse Midi-Pyrénées. Attention ! En tant qu'étudiant à l'UT1, vous pouvez visualiser les titres des ressources électroniques du réseau mais vous n'avez accès qu'aux ressources électroniques auxquelles UT1 est abonné.

# Accéder à Archipel

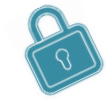

Que ce soit sur le campus ou à distance, penser à se connecter à l'ENT : [https://www.monespace.ut-capitole.fr](https://www.monespace.ut-capitole.fr/). Dans l'onglet Consulter, cliquer sur le lien Bibliothèque en ligne.

## Trouver des ressources à l'aide des mots-clés

#### La recherche rapide Archipel <u>:</u> Le catalogue des bibliothèques du réseau Sur la page « La documentation à UT1 », 1 Pour accéder aux saisir directement les mots-clés dans le Rechercher recherches simple et champ de recherche avancée directement sur l'interface d'Archipel, Archipel 4

3 niveaux de recherche

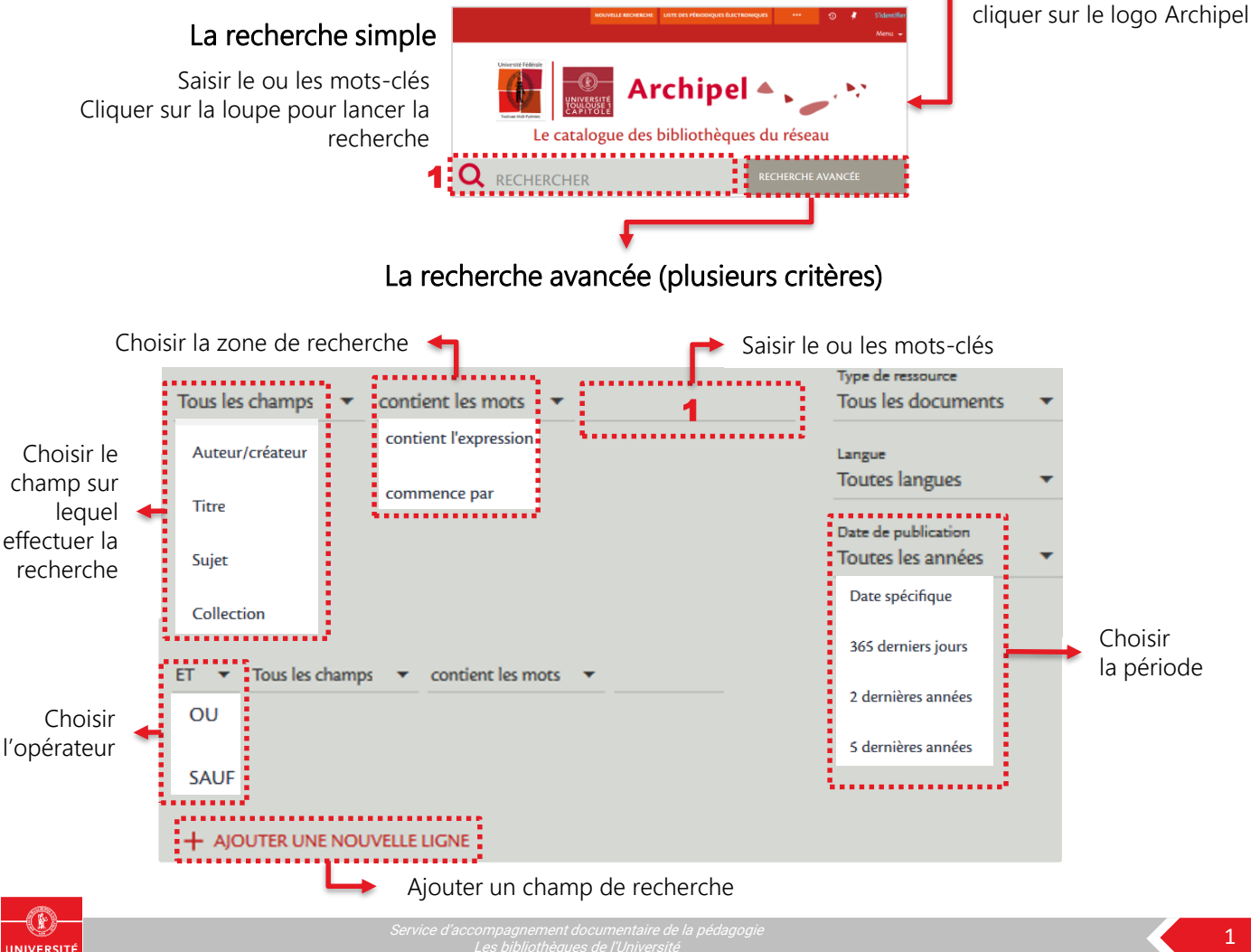

# Exploiter les résultats

### Vous avez repéré un document qui vous intéresse. Mais comment le trouver (exemplaire papier) ou y accéder (version numérique) ?

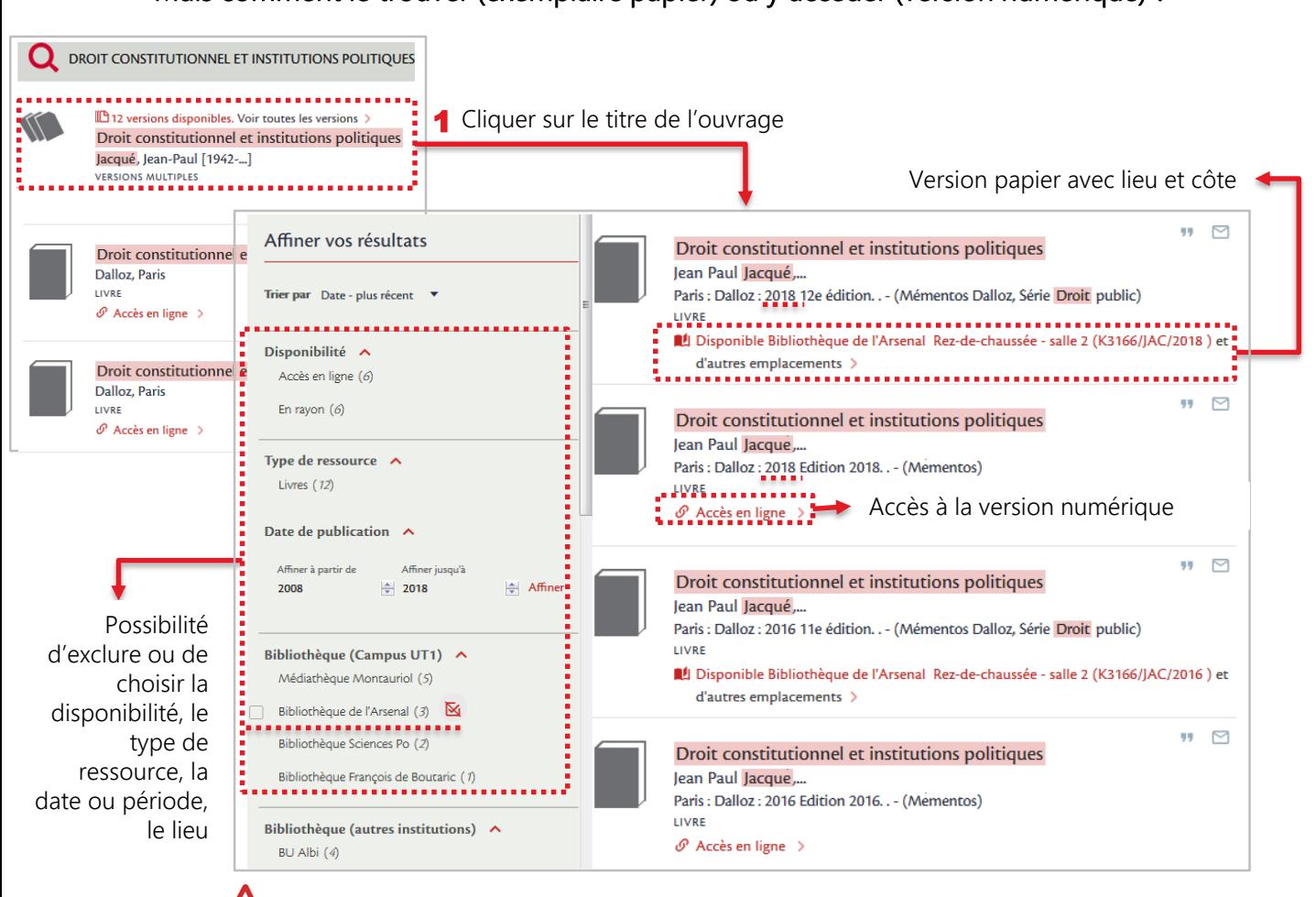

Vérifier bien l'année d'édition de l'ouvrage. Choisir de préférence l'édition la plus récente !

## Gérer ses emprunts … grâce à son compte-lecteur

- Sur l'interface Archipel, cliquer sur le lien Sidentifier , en haut à droite de l'écran 1
- Sur la fenêtre qui s'ouvre, cliquer sur : 2
- Se connecter en utilisant : > son identifiant 3
	- (8 derniers chiffres du n° étudiant) > son mot de passe
		- (6 derniers caractères du code INE)
- Vous êtes connecté ! Votre nom s'affiche en haut à droite de l'écran. Cliquer sur votre nom puis sur le lien Compte lecteur pour afficher les services disponibles (prêts, réservations et retards) 4

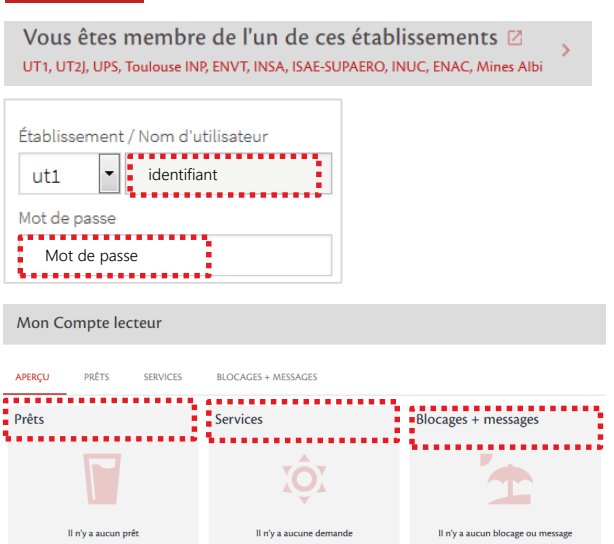

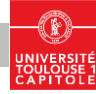